## VUPACE User Guide

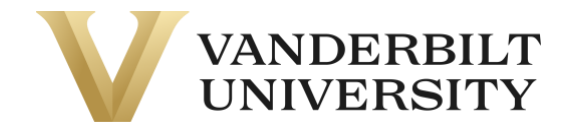

## Accessing Brightspace, VUPACE's online platform

If you need to access Brightspace, log in to the **Learner Home Page.** You can also log in by using the **Learner Login** card on the Home Page.

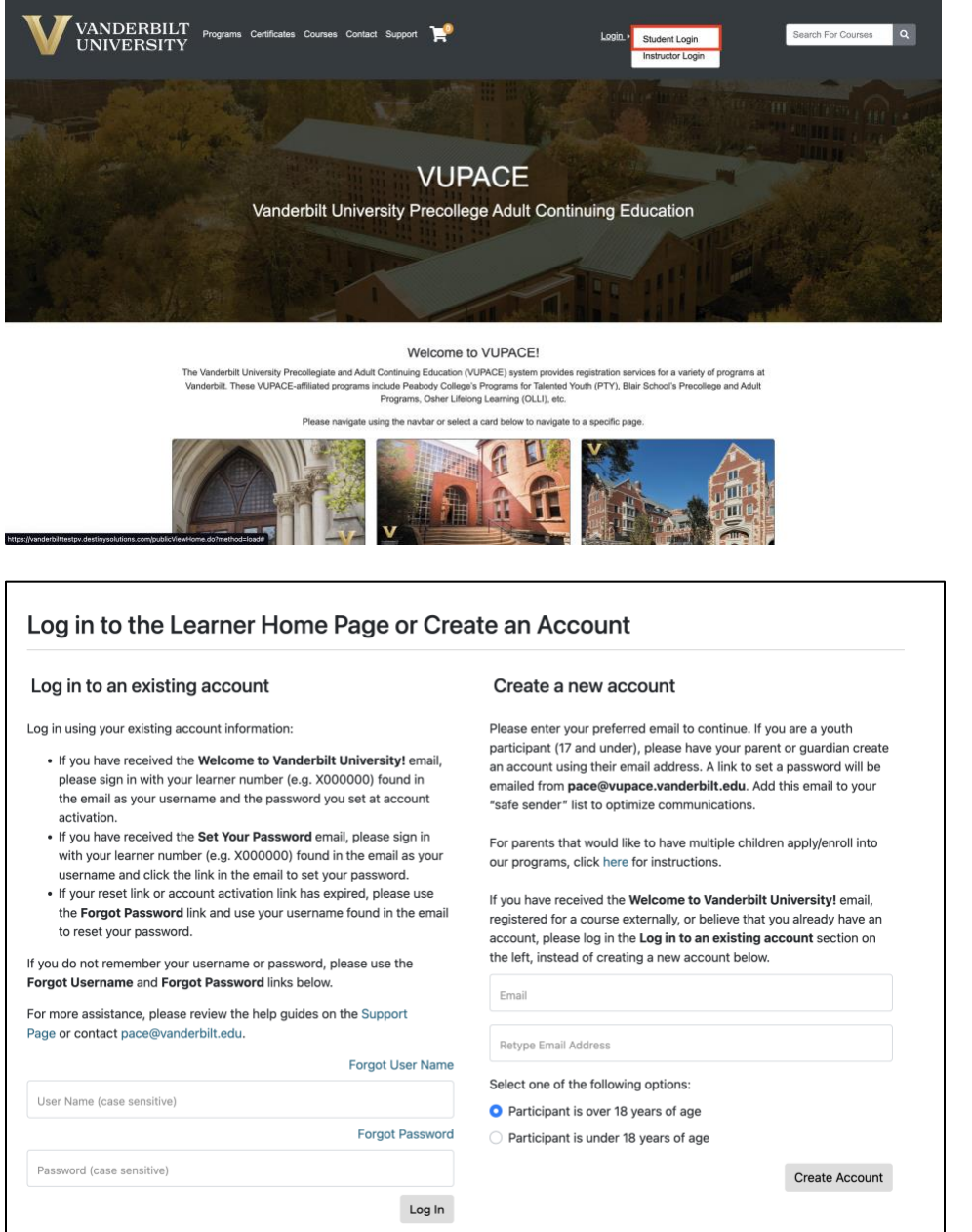

Click the **Brightspace** link on the left side of the page. **NOTE:** Please allow 5-8 minutes after enrollment confirmation before accessing this link.

## VUPACE User Guide

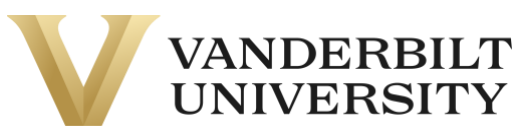

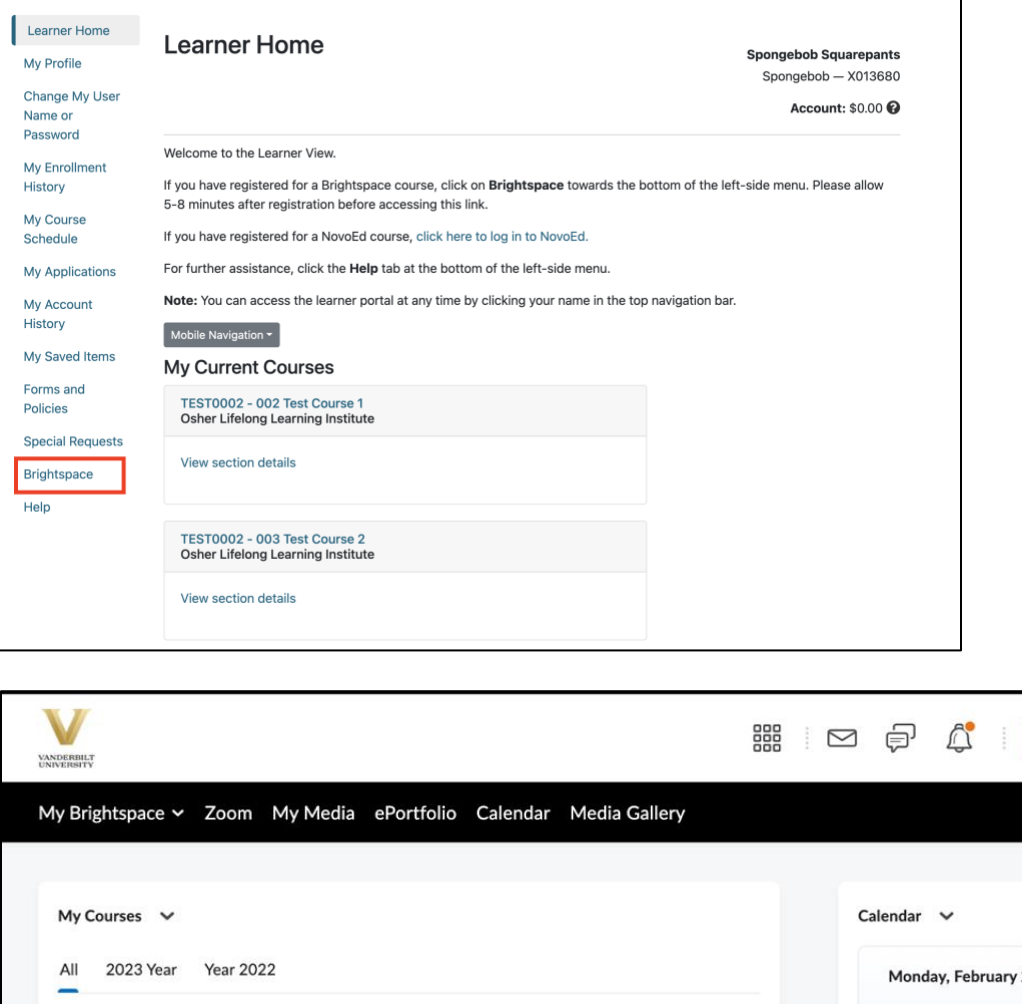

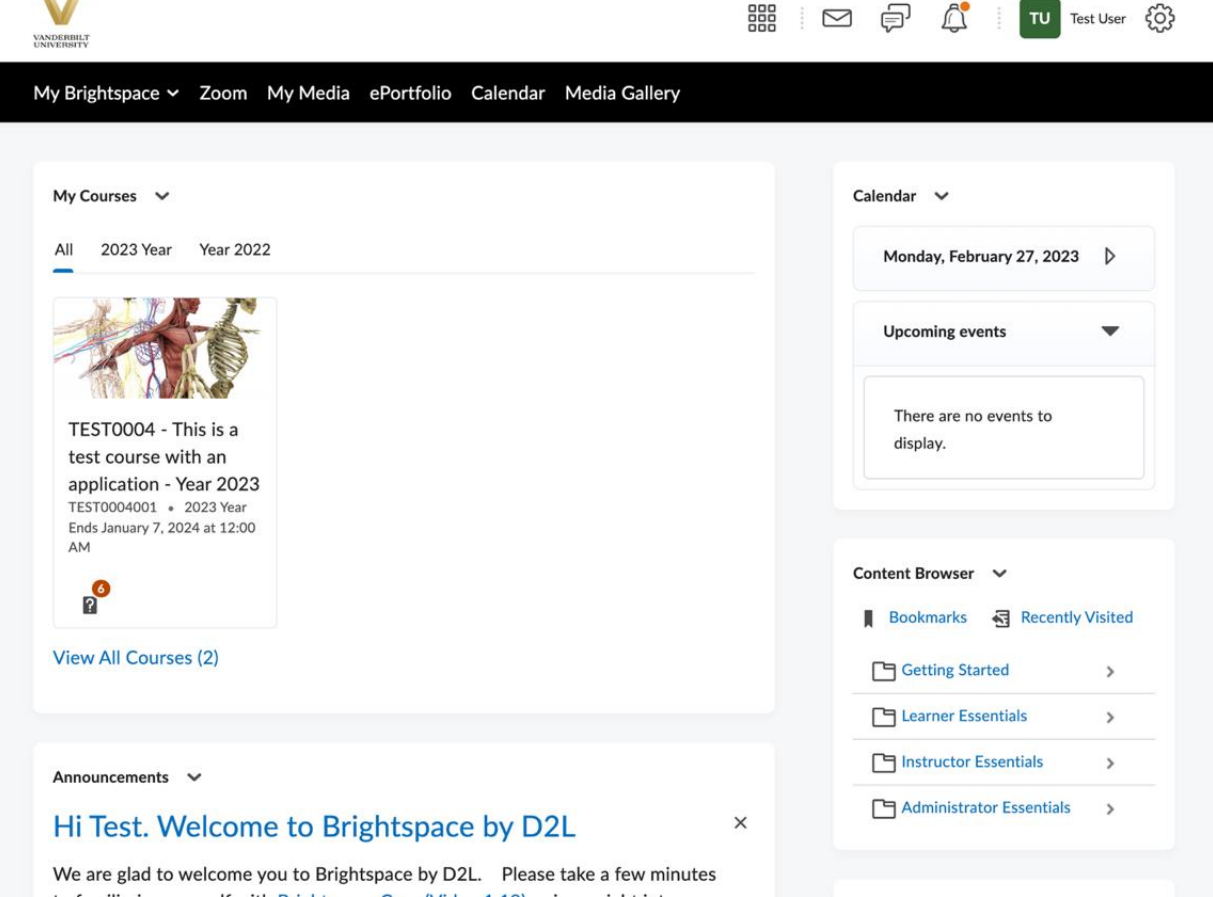